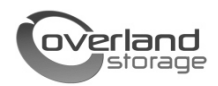

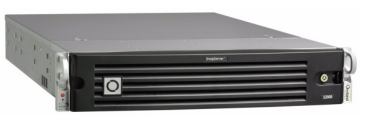

# **Модуль расширения SnapServer® Expansion E2000 Руководство по быстрой установке**

# **Обзор**

В этом документе описаны процедуры распаковки модуля SnapServer Expansion E2000 компании Overland Storage и его установки в четырехпозиционную стойку EIA-310 32 дюймовой глубины.

ВНИМАНИЕ! Чтобы избежать поражения электрическим током и повреждения оборудования, при работе с модулем всегда отсоединяйте шнуры питания.

СОБЛЮДАЙТЕ ОСТОРОЖНОСТЬ!: При работе с модулем /!` соблюдайте стандартные меры электростатической защиты для предотвращения повреждения устройств с интегральными схемами и чувствительных к статическому электричеству устройств.

# **Регистрация устройства**

Перед началом работы **необходимо** активировать гарантию компании Overland. Техническая и гарантийная поддержка будет недоступна **недоступны**, пока эта процедура не будет выполнена.

- **1.** Перейдите на веб-сайт компании **Overland Storage** (http://www.overlandstorage.com/).
- **2.** Выберите вкладку **Service & Support** ("Обслуживание и поддержка").
- **3.** Выберите вкладку **My Products** ("Мои устройства") **> Register New Product ("Зарегистрировать новое устройство")**.
- **4.** На экране [Site Login](http://support.overlandstorage.com/touchpoint/logIn/login.aspx?ReturnUrl=%2ftouchpoint%2fproducts%2fregisterProduct.aspx) ("Вход на сайт") введите свой **адрес электронной почты** и **пароль** (Рис. 1).

*ПРИМЕЧАНИЕ: Если вы еще не зарегистрированы на сайте, перейдите по ссылке New member? ("Новый пользователь?") и следуйте приведенным инструкциям. Процедура регистрации бесплатна и достаточно проста.*

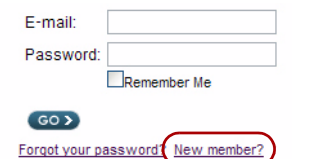

*Рисунок 1. Вход на сайт службы поддержки*

**5.** Введите необходимые сведения и нажмите кнопку **Submit** ("Отправить").

В течение трех рабочих дней вы получите электронное сообщение от компании Overland, содержащее ваш гарантийный сертификат. Для завершения процедуры следуйте приведенным инструкциям.

## **Установка в стойку**

Перед установкой жестких дисков рекомендуется надежно закрепить модуль в стойке.

ВНИМАНИЕ! Во время установки или извлечения модуля соблюдайте осторожность, чтобы предотвратить падение стойки, в противном случае можно повредить оборудование или получить травму.

Направляющие, которые входят в комплект поставки устройства E2000, подходят для установки в аппаратные стойки EIA-310 с квадратными или круглыми отверстиями.

*ПРИМЕЧАНИЕ: В двухпозиционную стойку Telco или любую стойку глубиной менее 29 дюймов модуль устанавливать нельзя. - Для стоек с резьбовыми отверстиями компания Overland Storage рекомендует использовать полку для тяжелого оборудования.*

Направляющие не одинаковы. Они имеют маркировку LH (левая, если смотреть на лицевую сторону стойки) или RH (правая) и должны монтироваться соответствующим образом.

#### *Соединение внутренних направляющих с шасси*

Эта процедура обязательна для **стоек всех типов**:

**1.** Отметьте те **отверстия для шурупов** в стойке, которые будут использоваться для закрепления направляющих.

*ПРИМЕЧАНИЕ: Убедитесь, что задние отверстия находятся на одном уровне с передними отверстиями, чтобы модуль был расположен строго горизонтально.*

**2.** Извлеките **внутреннюю направляющую** (Рис. 2) из набора направляющих:

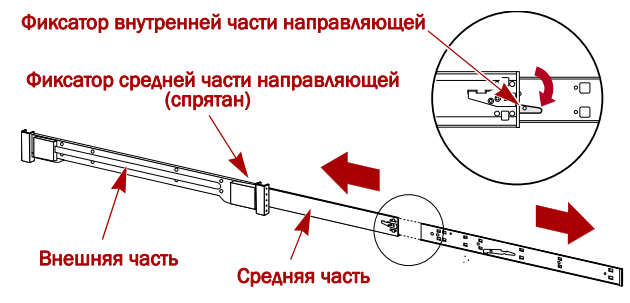

#### *Рисунок 2. Фиксаторы внутренней направляющей*

- **a.** Полностью раздвиньте **направляющую**.
- **b.** Нажмите на **фиксатор** внутренней части и извлеките **внутреннюю направляющую**.
- **c.** Высвободите **среднюю часть** и задвиньте ее назад во внешнюю.

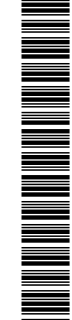

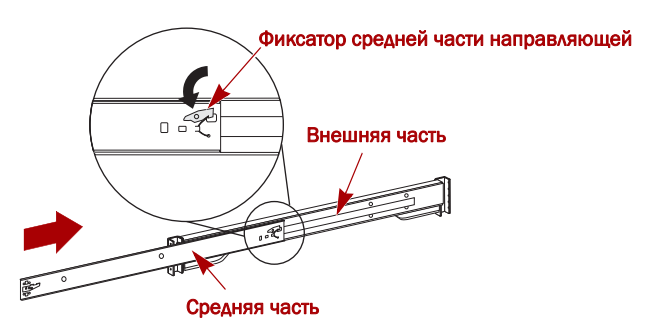

*Рисунок 3. Фиксаторы внутренней направляющей*

**3.** Присоедините **правую внутреннюю часть** (Рис. 4):

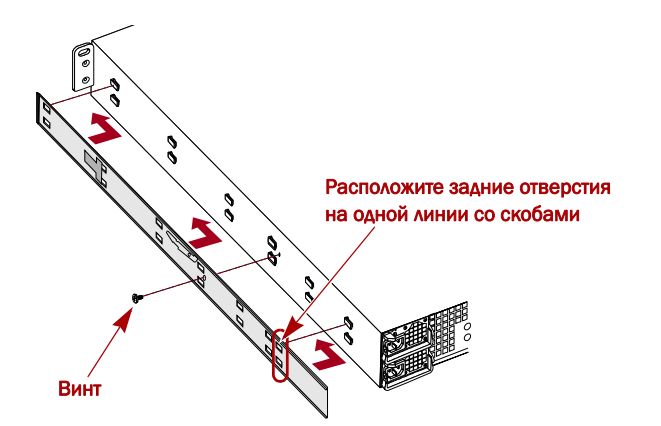

*Рисунок 4. Прикрепление внутренней части направляющей к модулю E2000*

- **a.** Расположите **направляющую** в правой (если смотреть на шасси спереди) части устройства так, чтобы фиксирующие скобы вошли в отверстия на направляющей.
- **b.** Продвиньте направляющую **вперед**, чтобы зафиксировать ее. Возможно, потребуется приложить усилие, поскольку
- посадка весьма плотная. **c.** Закрепите направляющую **винтом** Phillips.
- **4.** Повторите Шаг 3 для установки **левой внутренней части**.

ВАЖНО! Далее перейдите к разделу *«Установка в стойку с квадратными отверстиями» или «Установка в стойку с круглыми отверстиями». в зависимости от типа стойки.*

### *Установка в стойку с квадратными отверстиями*

**1.** Присоедините **левую внешнюю направляющую** к стойке (Рис. 5):

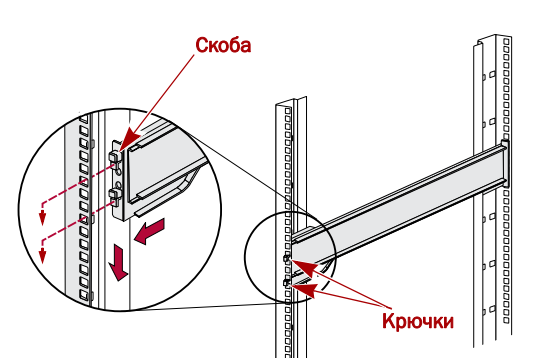

#### *Рисунок 5. Прикрепление лицевой части направляющей*

- **a.** Расположите **направляющую** внутри стойки так, чтобы крючки находились на одном уровне с отверстиями.
- **b. Вставьте** переднюю часть направляющей в отверстия стойки и **нажмите** на нее, чтобы крючки вошли в отверстия.

Подпружиненные скобы тоже войдут в отверстие, предотвращая отсоединение направляющей.

- **c.** Передвиньте **заднюю часть** направляющей назад, чтобы ее крючки оказались на одном уровне с соответствующими отверстиями.
- **d. Вставьте** заднюю часть направляющей в отверстия и **нажмите** на нее, чтобы крючки и скобы вошли в отверстия.
- **2.** Повторите Шаг 1 для **правой** направляющей.
- **3.** Проверьте, выровнены ли **направляющие** по горизонтали и вертикали.

Перейдите к разделу «Установка модуля в стойку» на стр. 3.

#### *Установка в стойку с круглыми отверстиями*

Для установки направляющих в стойку с круглыми отверстиями без резьбы необходимо установить соответствующие переходники (Рис. 6) с обеих сторон внешней направляющей.

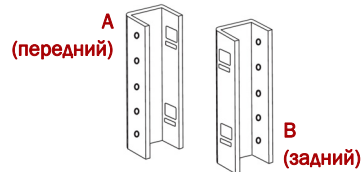

#### *Рисунок 6. Переходники для стойки с круглыми отверстиями*

**1.** Установите **переходники** (Рис. 7) с обеих сторон направляющей:

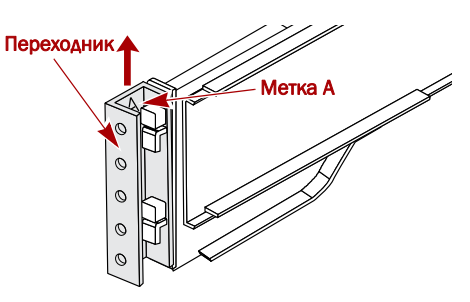

*Рисунок 7. Присоединение переднего переходника*

**a.** Расположите переходник с меткой A перед **левой внешней направляющей** (у того ее конца, на который нанесена метка).

*ПРИМЕЧАНИЕ: Убедитесь, что метка расположена вверху и квадратные отверстия переходника находятся на одном уровне с крючками внешней направляющей.*

**b.** Вставьте крючки в **переходник** и продвиньте его **вверх** до щелчка.

*ПРИМЕЧАНИЕ: Кнопки направляющей войдут в квадратные отверстия.*

- **c.** Повторите Шаги a–b для переходника **левой направляющей** (с меткой B).
- **2.** Расположите **левую (если смотреть на стойку) направляющую** в стойке, совместив отверстия переходника с нужными **передними** отверстиями в левой части стойки (Рис. 8 на стр. 3).

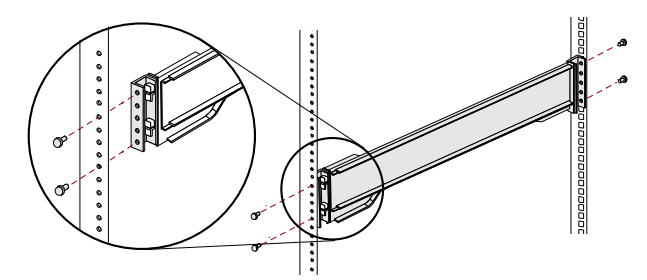

*Рисунок 8. Использование переходников с круглыми отверстиями*

- **3.** С помощью **винтов** из набора закрепите **лицевую часть** направляющей в стойке.
- **4.** Продвиньте **заднюю часть направляющей** назад, совместив отверстия **заднего** переходника с отверстиями стойки.
- **5.** С помощью **шурупов** из набора закрепите **заднюю часть** направляющей в стойке.
- **6.** Повторите Шаги 1–5 для **правой направляющей**.
- **7.** Проверьте, выровнены ли **направляющие** по горизонтали и вертикали.

Перейдите к разделу «Установка модуля в стойку». .

### *Установка модуля в стойку*

ВНИМАНИЕ! Для предотвращения травм при установке или извлечении модуля рекомендуется использовать механическое грузоподъемное устройство или выполнять процедуру с участием как минимум двух человек.

- **1.** Выдвиньте **средние** части направляющих вперед до щелчка.
- **2.** Убедитесь, что **подвижные части** с шариковыми подшипниками находятся **впереди** (Рис. 9).

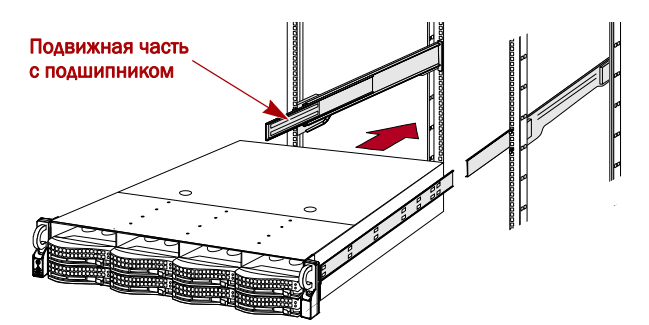

*Рисунок 9. Установка модуля расширения в стойку*

**3.** С помощью механического грузоподъемного устройства или двух человек установите **устройство** в **направляющие** стойки.

Для этого поднимите устройство на необходимую высоту и соедините **внутренние части** направляющих устройства с внутренними элементами, выдвинутыми из стойки, а затем задвиньте устройство в стойку до упора.

**4.** Задвиньте и выдвиньте **модуль** несколько раз, чтобы убедиться, что он не застревает.

В противном случае убедитесь, что передние и задние фланцы установлены в нужные отверстия, и при необходимости отрегулируйте положение модуля.

**5.** С помощью **двух** входящих в комплект **шурупов** закрепите модуль расширения в стойке с двух сторон (Рис. 10).

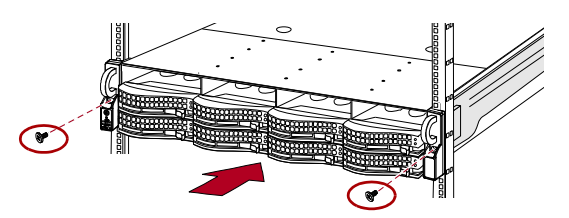

*Рисунок 10. Крепление модуля расширения в стойке*

# **Жесткие диски**

Устройство E2000 поставляется без жестких дисков (они продаются по отдельности или в комплекте по четыре штуки) и может поставляться в одном из вариантов конфигурации, указанных в таблице ниже.

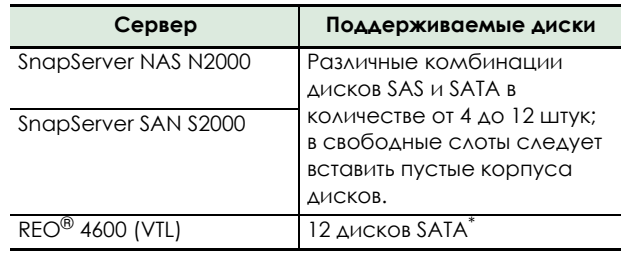

\* Устройство REO 4600 не обнаруживает пустые корпуса дисков.

### *Рекомендуемые конфигурации дисков (только для SnapServer S2000 и N2000)*

Перед установкой или добавлением дисков в модуль E2000, используемый с устройством N2000 или S2000, необходимо принять во внимание следующие сведения:

- **•** Диски различной емкости можно устанавливать в один модуль расширения, однако они не должны входить в состав одного RAID-массива, поскольку общая используемая емкость RAID-массива ограничена емкостью наименьшего диска из числа входящих в его состав.
- **•** Диски с разной скоростью вращения шпинделя (например, диски SAS и SATA) можно устанавливать в один модуль расширения (Рис. 11), но они не должны располагаться в одном ряду по вертикали или отделяться друг от друга вертикальным рядом дисков с другой скоростью вращения (Рис. 12 на стр. 4). При использовании дисков с различной скоростью вращения располагайте их так, как указано на рисунках ниже.
- **•** Компания Overland рекомендует по возможности располагать вертикальные ряды дисков с одинаковой скоростью рядом друг с другом.

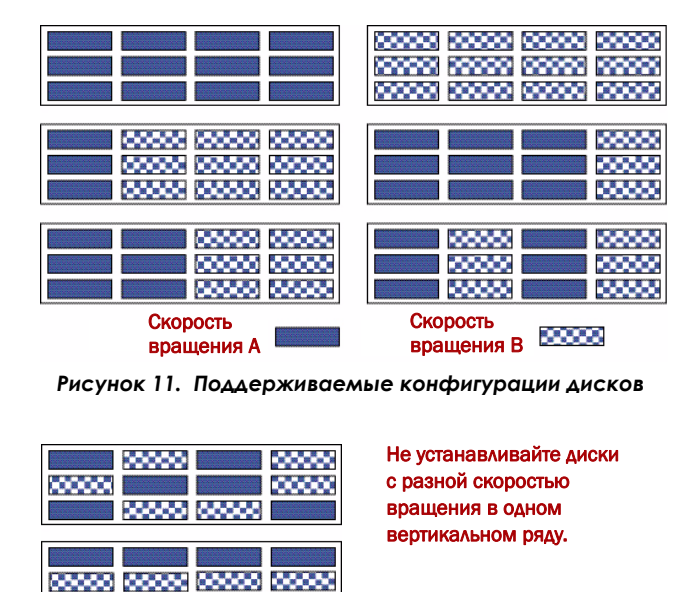

Пустые корпуса

*Рисунок 12. Неподдерживаемые конфигурации дисков*

#### *Установка дисков*

*ПРИМЕЧАНИЕ: Не извлекайте жесткие диски из корпусов. Это повлечет за собой аннулирование гарантии на диск.*

После установки модуля в стойку необходимо установить диски. Изначально верхний ряд пуст, а остальные два ряда заполнены пустыми корпусами. Извлеките необходимое число пустых корпусов.

- **1.** Если **пустой корпус** установлен в слот, в который вы собираетесь установить жесткий диск, извлеките корпус, нажав кнопку фиксирующего рычага и потянув за корпус.
- **2.** Извлеките **жесткий диск** из упаковки.
- **3.** Нажмите **кнопку**, чтобы освободить рычаг.
- **4.** Расположите **диск** перед соответствующим **слотом** так, чтобы кнопка находилась справа, и вставьте его (Рис. 13) до упора.

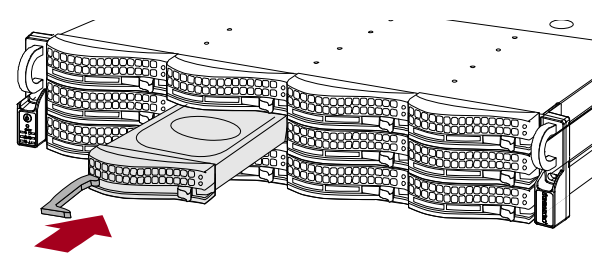

*Рисунок 13. Установка жестких дисков*

- **5.** Нажмите на **рычаг**, чтобы зафиксировать корпус диска в слоте.
- **6.** Повторите Шаги 1–5 для **всех** остальных корпусов дисков.

ВАЖНО! Чтобы обеспечить надлежащую вентиляцию и охлаждение, необходимо, чтобы в *каждом* слоте был установлен диск или пустой корпус. Нельзя оставлять слоты пустыми.

#### *Установка лицевой панели*

После установки дисков и пустых корпусов прикрепите лицевую панель (Рис. 14):

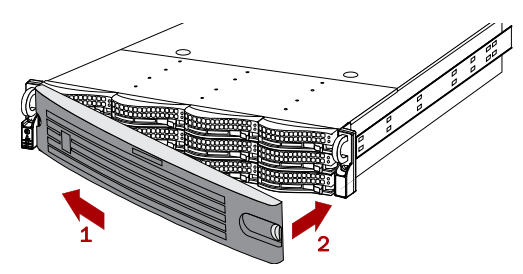

*Рисунок 14. Установка лицевой панели*

- **1.** Вставьте **выступы лицевой панели** в отверстия по бокам.
- **2.** Нажмите на **противоположную сторону**, чтобы зафиксировать панель.
- **3.** При необходимости **заблокируйте** лицевую панель.

### **Подключение кабелей**

Все разъемы для кабелей находятся на задней панели модуля расширения E2000 (Рис. 15). Весь отработанный воздух от вентиляторов также выходит через заднюю панель.

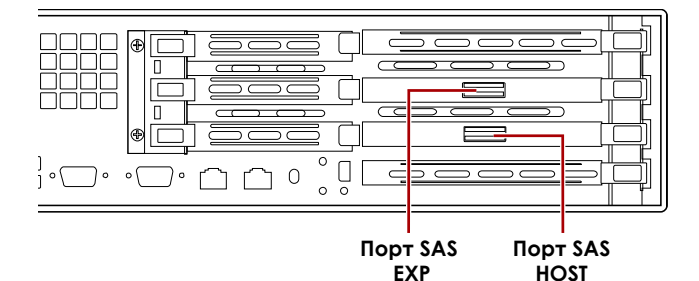

#### *Рисунок 15. Разъемы на задней панели E2000*

- **1.** Подключите входящий в комплект **кабель SAS** к **нижнему** порту SAS (HOST) модуля расширения.
- **2.** Подключите второй конец кабеля SAS к **порту SAS** сервера или **верхнему** порту SAS (EXP) другого существующего модуля E2000.

*ПРИМЕЧАНИЕ: При объединении нескольких модулей E2000 кабель SAS из порта HOST предыдущего модуля всегда подключается к верхнему порту SAS (EXP) следующего.*

- **3.** Подключите **шнуры питания** к **разъемам** питания.
- **4.** Подключите **шнуры питания** к ИБП или источнику переменного тока.

### **Включение модуля E2000**

ВАЖНО! Всегда включайте питание модулей расширения E2000 до того, как включить питание головного устройства. Если головное устройство запущено, сначала выключите его. Только в этом случае головное устройство сможет обнаружить все подключенные модули расширения.

Чтобы **ВКЛЮЧИТЬ** модуль расширения, нажмите кнопку питания (Рис. 16) и удерживайте ее более одной (1) секунды.

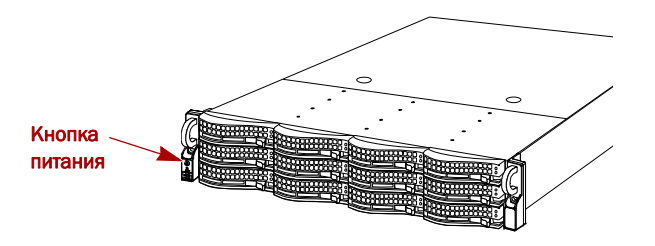

*Рисунок 16. Кнопка питания слева*

После включения питания система выполняет процесс самодиагностики, который занимает около одной минуты. Когда все модули расширения будут включены и готовы к работе, включите питание устройства SnapServer или REO.

Все модули расширения должны оставаться включенными во время выполнения любых настроек серверов приложений и резервного копирования.

#### *Проверка связи с модулем E2000*

- **1.** Запустите веб-обозреватель и введите **имя сервера** (или IP-адрес) устройства SnapServer или REO 4600, к которому подключен модуль E2000.
- **2.** Следуйте инструкциям для вашего типа сервера, приведенным в следующей таблице, чтобы проверить, распознает ли сервер модуль расширения E2000.

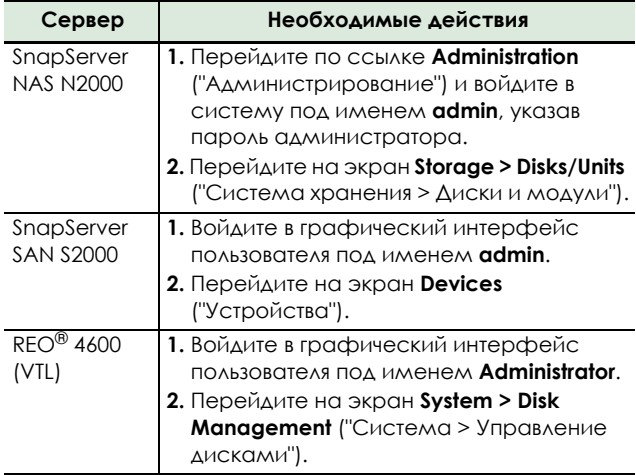

Модуль E2000 отображается в графическом интерфейсе пользователя как шасси с 12- жесткими дисками. Жесткие диски, установленные в модуль E2000, отображаются как подключенные жесткие диски соответственно своему физическому размещению. Слоты с пустыми корпусами отображаются как отключенные жесткие диски (только на устройствах N2000 и S2000).

#### *Дополнительное конфигурирование*

Поскольку модуль SnapServer Expansion E2000 поддерживает различные дисковые системы Overland, для получения сведений о процедурах конфигурирования, максимальном числе подключенных модулей расширения, а также создании RAID-массивов и дисковых пулов обратитесь к руководству пользователя, входящему в комплект поставки соответствующей системы SnapServer или REO.

Руководство пользователя SAN S2000 **можно найти на** веб-странице:

[http://support.overlandstorage.com/support/](http://support.overlandstorage.com/support/snapserver-san.htm) snapserver-san.htm

Руководство пользователя REO 4600 **можно найти на** веб-странице:

[http://support.overlandstorage.com/support/](http://support.overlandstorage.com/support/reo-series.htm) reo-series.htm

Руководство пользователя NAS N2000 **можно найти на** веб-странице:

[http://support.overlandstorage.com/support/](http://support.overlandstorage.com/support/snapserver-nas.htm) snapserver-nas.htm

# **Гарантия и обслуживание**

#### *Подробная информация о гарантии*

Чтобы посмотреть подробную информацию о гарантии на устройства Overland, выберите **Service > Warranty**  ("Обслуживание > Гарантия") или перейдите по следующей ссылке:

http://support.overlandstorage.com/support/service-coverage.html

### *Просмотр информации об устройстве*

Чтобы получить подробную информацию об устройстве, включая сведения о правах пользователя, на главной странице службы поддержки выберите **My Products > View Products ("Мои устройства > Просмотр устройств")**. Предварительно следует войти в систему.

Чтобы ознакомиться с ответами на часто задаваемые вопросы, выберите соответствующее семейство устройств на вкладке **Downloads and FAQ's** ("Материалы для загрузки и часто задаваемые вопросы").

### *Общая информация*

Контактные сведения для получения информации о гарантии и технической поддержке можно найти на веб-странице [Contact Us](http://www.overlandstorage.com/company/contact-us/index.aspx) (Контакты):

[http://www.overlandstorage.com/company/contact-us/](http://www.overlandstorage.com/company/contact-us/index.aspx) index.aspx

Для поиска дополнительной информации об обслуживании воспользуйтесь системой [экспертных](http://support.overlandstorage.com/kb) знаний:

<http://support.overlandstorage.com/kb>

ПОДСКАЗКА: Если вы хотите получать уведомления при обновлении информации в той или иной подкатегории системы, выберите пункт Watch Category ("Следить за категорией") в поле Tools ("Инструменты") в правом верхнем углу соответствующей страницы базы знаний.

Для получения дополнительной технической поддержки посетите веб-сайт <http://support.overlandstorage.com> или обратитесь в компанию Overland Storage (контактные сведения можно найти на странице [Contact Us](http://www.overlandstorage.com/US/contact_us_landing.html) (Контакты) нашего веб-сайта).